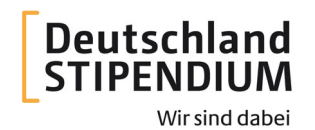

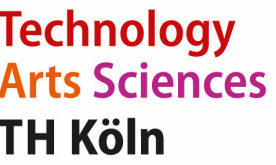

# **Teilnahmeerklärung und Anleitung**

Stand: 14.03.2024

## **1. Teilnahmeerklärung inklusive Sanktionslistenprüfung1**

Ich möchte mich um ein Deutschlandstipendium bewerben. Zur Beantragung und Durchführung des Auswahlverfahrens wie auch der sich ggf. anschließenden Vergabe des Stipendiums werden bestimmte Daten verarbeitet. Mir ist bewusst, dass meine Bewerbung nur unter Angabe dieser Daten berücksichtigt werden kann. Zum Zwecke der Bewerbung, Durchführung und Abwicklung des Stipendienprogramms erkläre ich daher mein Einverständnis dazu, dass meine Daten durch die TH Köln verarbeitet und an die im Rahmen des Auswahlverfahrens beteiligten Personen/Gutachter\*innen weitergeleitet werden. Die TH Köln kann zum Zwecke der Verwaltungsvereinfachung Daten mit anderen internen Hochschuleinrichtungen abgleichen. Eine Änderung meiner Kontaktdaten teile ich der TH Köln unaufgefordert und unverzüglich mit.

Die eingereichten Unterlagen werden nach Abschluss des Verfahrens nicht zurückgesandt, sondern vernichtet. Für den Fall, dass meine Bewerbung erfolglos bleibt, werden meine Daten nach ungefähr einem Jahr gelöscht. Im Falle meiner Förderung durch das Stipendienprogramm bin ich damit einverstanden, dass meine Kontaktund Studiendaten (Vor- und Nachname, Anschrift, E-Mailadresse, Telefonnummer, Studiengang und Fachsemester) an meinen Fördernden weitergegeben werden, um einen konstruktiven Austausch zu ermöglichen.

Mir ist ebenfalls bekannt, dass im Falle eines Widerrufs dieser Einwilligung während einer laufenden Förderung keine Weiterförderung mehr erfolgen kann.

Ich stimme zu, dass die im Rahmen des Deutschlandstipendiums etwaig entstandenen bzw. entstehenden Bildund Tonaufnahmen zum Zwecke der Öffentlichkeitsarbeit in Bezug auf das Deutschlandstipendium durch die TH Köln und/oder meinen Fördernden verwendet werden dürfen.

Ich bin damit einverstanden, dass meine Daten bei Gewährung des Stipendiums für 10 Jahre gespeichert werden.

Mir ist bekannt, dass ich diese Einwilligung jederzeit schriftlich mit Wirkung für die Zukunft widerrufen kann und die von der TH Köln elektronisch gespeicherten Daten nach Ablauf eventueller gesetzlicher

Aufbewahrungsfristen unverzüglich gelöscht werden müssen. Nach bereits erfolgter Weitergabe an den Fördernden wende ich mich unmittelbar an diesen, um z.B. eine Löschung meiner dort gespeicherten Daten zu verlangen.

Eine Doppelförderung durch ein weiteres begabungs- oder leistungsabhängiges Stipendium ist nicht erlaubt. Es gelten die gesetzlichen Bestimmungen des Stipendienprogramm- Gesetzes (StipG) sowie der dazu ergangenen Verordnung (StipV). Ich nehme zur Kenntnis, dass das Stipendium im Falle falscher Angaben ganz oder teilweise zurückgenommen und (verzinst) zurückgefordert werden kann.

Ich verpflichte mich, die TH Köln unverzüglich und unaufgefordert unter Angabe der Gründe zu unterrichten, wenn ich eine anderweitige Förderung erhalte oder sonst die Fördervoraussetzungen nicht mehr vorliegen, z.B. wenn ich mein Studium unterbreche, abbreche, nicht antrete oder erfolgreich beende.

Mir ist bekannt, dass das Deutschlandstipendium anteilig vom Bundesministerium für Bildung und Forschung und anteilig von privaten Geldgebern (Wirtschaftsunternehmen, Stiftungen, Privatpersonen, u.a.) finanziert wird. Einige private Geldgeber\*innen sind gesetzlich dazu verpflichtet, Handelskontrollvorschriften einzuhalten. Da die Hochschule das Stipendium an mich auszahlt, muss sie die Sanktionslistenprüfung1 durchführen. Mir ist bekannt, dass meine personenbezogenen Daten im Rahmen der Sanktionslistenprüfung verarbeitet werden und die Hochschule über die Dauer des Stipendiums einen regelmäßigen Abgleich meiner personenbezogenen Daten anhand der einschlägigen Sanktionslisten durchführt.

\_\_\_\_\_\_\_\_\_\_\_\_\_\_\_\_\_\_\_\_\_\_\_\_\_\_\_\_\_\_\_\_\_\_\_\_\_\_\_\_\_\_\_\_\_\_\_\_\_\_\_\_\_\_\_\_\_\_\_\_\_\_\_\_\_\_\_\_\_\_\_\_\_\_\_\_\_\_\_\_\_\_\_\_\_\_\_\_\_

Ich habe diese Bedingungen gelesen und bin damit einverstanden.

#### **Persönliche Daten:**

Name, Vorname / Geburtsdatum:

Adresse / Matrikelnummer: Bankverbindung/IBAN:

Ort, Datum Unterschrift

 $\overline{a}$ <sup>1</sup> Verordnung (EU) Nr. 259-263/2022 // Beschluss (GASP) 264-267/2022 // Verordnung (EU) Nr. 269/2014 // Verordnung (EU) Nr. 833/2014 // Verordnung (EG) Nr. 881/2002 // Verordnung (EG) Nr. 2580/2001

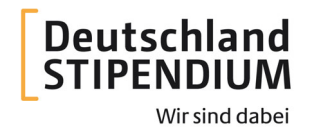

# **Technology Arts Sciences TH Köln**

**Bitte laden Sie zeitgleich mit Ihrer Online-Bewerbung Ihre Anlagen auch die eigenhändig unterzeichnete Teilnahmeerklärung (siehe Seite 1) als eine PDF-Datei mit hoch.** 

# **2. Anleitung**

### **Wer kann sich bewerben?**

Studienanfänger\*innen bzw. bereits eingeschriebene Studierende eines Bachelorstudiengangs (Erststudium) oder eines Masterstudiengangs mit mindestens noch zwei Fachsemestern Regelstudienzeit, die als Ersthörer\*innen an der TH Köln immatrikuliert werden bzw. bereits als ordentlich immatrikulierte Studierende eingeschrieben und nicht beurlaubt sind. Studierende der KISD (Köln International School of Design) sowie des Studiengangs Maschinenbau - Product Engineering and Context beachten bitte die Hinweise in unseren FAQs.

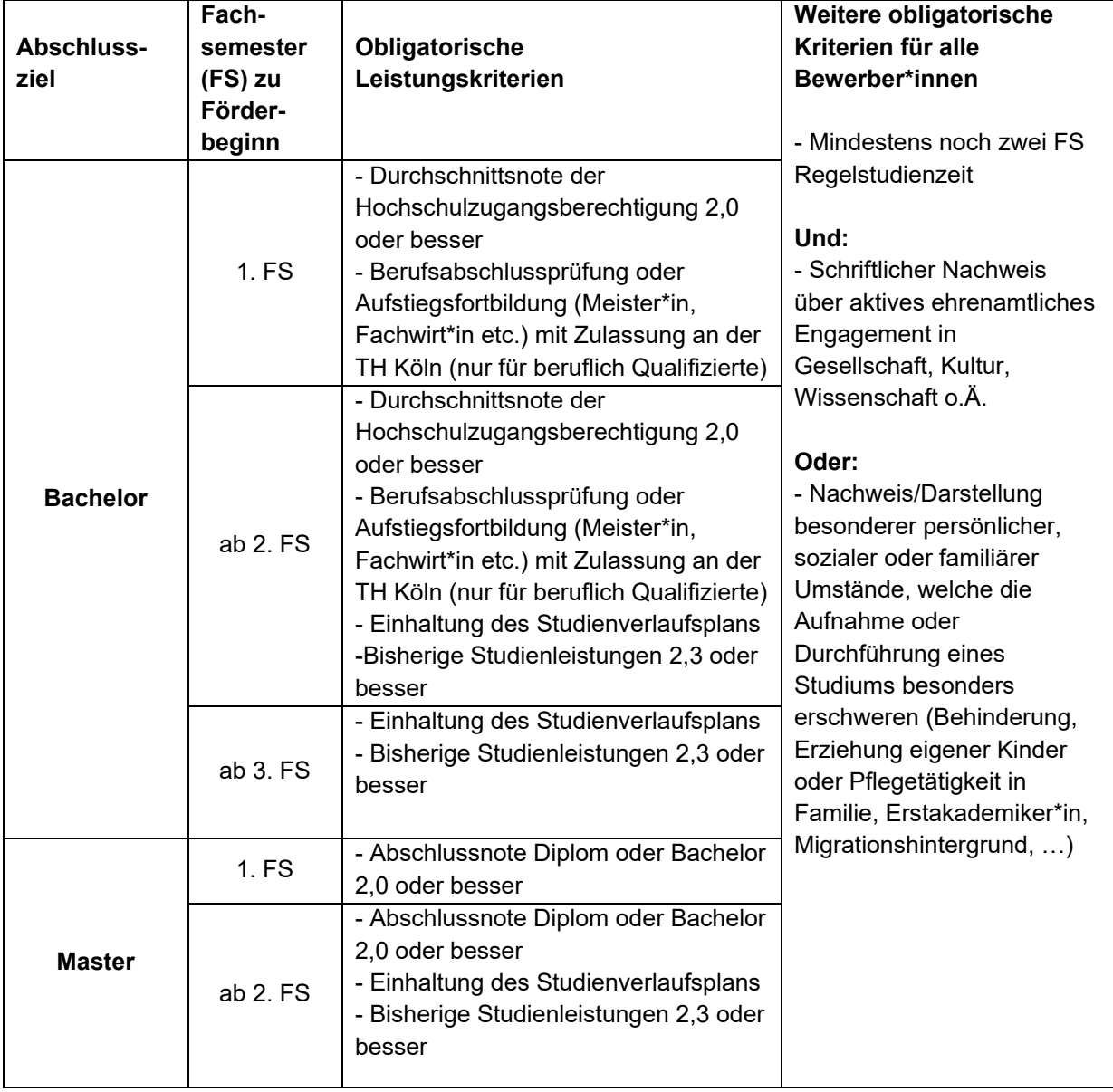

## **Welche Kriterien sind zu erfüllen?**

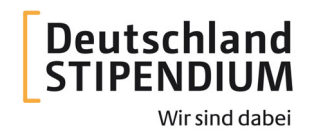

# **Technology Arts Sciences TH Köln**

### **Einzureichende Unterlagen**

Folgende Bewerbungsunterlagen sind mit Ihrer **Online-Bewerbung** einzureichen. Die Zeugnisse müssen nicht beglaubigt sein. **Bitte halten Sie UNBEDINGT die angegebene Reihenfolge der Unterlagen bei der Erstellung des Anhangs für die Bewerbung ein:**

- 1. eigenhändig unterschriebene Teilnahmeerklärung (siehe Seite 1)
- 2. Motivationsschreiben
- 3. Tabellarischer Lebenslauf
- 4. Aktuelle Studienbescheinigung und BAföG-Bescheinigung nach § 9 BAföG (Campusmanagementsystem (CaMS)) der TH Köln zum Wintersemester; wenn noch keine Zugangsdaten vorhanden sind, dann zunächst den Zulassungsbescheid der TH Köln. Link zu CaMS:

https://cams.th-koeln.de/qisserver/pages/cs/sys/portal/hisinoneStartPage.faces

5. Aktueller Notenspiegel (PSSO-Portal) **inklusive angemeldeter Leistungen** an der TH Köln Link zu PSSO:

https://psso.th-koeln.de/qisserver/rds?state=user&type=0&application=QISPOS

- 6. Nur für Bachelorstudierende, bis Ende des 2. Fachsemesters  $\rightarrow$  Kopie der Hochschulzugangsberechtigung, bei ausländischen Zeugnissen zusätzlich eine auf das deutsche System übertragbare Übersetzung und Umrechnung in das deutsche Notensystem.
- 7. Kopie des Ausbildungszeugnisses, falls vorhanden.
- 8. Nur für Bachelorstudierende mit Hochschulzugang über die berufliche Qualifizierung, bis Ende des 2. Fachsemesters → Kopie des Ausbildungszeugnisses und/oder Nachweis der Aufstiegsfortbildung
- 9. Nur für Masterstudierende: Kopie des Bachelor- bzw. Diplomzeugnisses, bei ausländischen Zeugnissen zusätzlich eine auf das deutsche System übertragbare Übersetzung und Umrechnung in das deutsche Notensystem (z.B. die bereits vorhandene Bestätigung von uni-assist).
- 10. Schriftlicher Nachweis des aktiven ehrenamtlichen Engagements und/oder Darstellung der besonderen persönlichen Umstände, welche die Aufnahme oder Durchführung eines Studiums erschweren.

**Bitte lesen** Sie die folgenden Seiten **vor dem Start Ihrer Online-Bewerbung** sorgfältig durch und beachten Sie alle Unterpunkte.

Anschließend drucken Sie bitte die **Teilnahmeerklärung (siehe Seite 1)** aus, unterschreiben Sie diese eigenhändig und laden die Teilnahmeerklärung mit den übrigen Bewerbungsunterlagen am Ende der Online-Bewerbung als **eine** PDF-Datei hoch.

**Die unterschriebene Teilnahmeerklärung ist Bestandteil Ihrer Bewerbung.** 

## **Ihre Schritte zum Stipendium**

Schritt 1: Bewerbungsantrag via **Online-Formular** in der Zeit vom 15.08.2024 bis 15.09.2024 **ausfüllen** Schritt 2: **Anlagen -** inklusive der unterschriebenen Teilnahmeerklärung - als **eine PDF-Datei** einscannen und hochladen

Schritt 3: Bewerbung zusammen mit den Anlagen **online einreichen**

- 1. Teilnahmeerklärung
- 2. Anleitung
	- 2a. Allgemeines
	- 2b. Technische Hinweise
	- 2c. Nachreichungen
	- 2d. Zusammenfassung

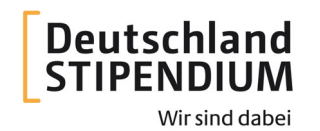

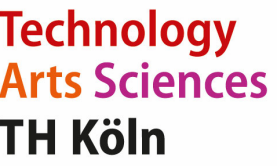

### **Anleitung: Bitte bewerben Sie sich ausschließlich online!**

#### **2 a. Allgemeines**

#### **Achtung: Bitte lesen Sie bei der Online-Bewerbung immer die "Weiteren Hinweise/Ausfüllhinweise" unter den jeweiligen Feldern!**

Es werden ausschließlich **vollständige Bewerbungen inklusive eigenhändig unterzeichneter Teilnahmeerklärung** entgegengenommen, unvollständige und/oder nicht fristgerecht eingereichte Bewerbungen können nicht berücksichtigt werden.

#### **Bewerben Sie sich nur einmal und vollständig. Mehrfachbewerbungen werden nicht berücksichtigt.**

Die Daten einer bereits versendeten Bewerbung können aus Sicherheitsgründen nicht mehr geändert werden. Bitte beachten Sie dies vor Absenden der Bewerbung. Bei Mehrfachbewerbungen wird nur die erste Bewerbung akzeptiert, daher bewerben Sie sich bitte nur einmal und möglichst vollständig.

#### **Bitte beachten Sie, dass kein Rechtsanspruch auf ein Deutschlandstipendium besteht.**

Von einem Deutschlandstipendium können Sie nicht nur finanziell profitieren, sondern auch im Austausch mit Ihrer Förderin bzw. Ihrem Förderer optionale Zusatzangebote wie Mentoring, Praktika, Werksbesichtigungen, usw. vereinbaren. Dafür ist es hilfreich, wenn Sie sich vorher schon über die möglichen privaten Förderinnen und Förderer informieren.

Die **Angabe eines Wunschfördernden** in der Online-Bewerbung ist bei der späteren Zuordnung hilfreich. Wir versuchen sehr gerne Ihrem Wunsch zu entsprechen, sofern dort ein Stipendienplatz zum Wintersemester 2024/2025 frei wird und Ihr Studiengang zu den Wunschstudiengängen des Fördernden gehört.

### **2 b. Technische Hinweise**

#### **Anlagen / Hochladen der Anhänge:**

Hinweis: Sie können **eine PDF-Datei im A4-Format** hochladen, die Gesamtgröße darf **20 MB** nicht überschreiten.

Bitte beachten Sie, dass **ausschließlich PDF-Dateien** berücksichtigt werden können. In anderen Formaten hochgeladene Dateien gelten als nicht eingereicht. Die Anleitung, wie Sie **kleine Dateien erzeugen und/oder mehrere Dateien** zu einer zusammenfassen, finden Sie auf der Internetseite der TH Köln: **https://www.th-**

koeln.de/mam/downloads/deutsch/studium/bewerbung\_zulassung/stipendien/hilfestellung\_zur\_pdf**erzeugung\_zusammenfassung.pdf**

### **2 c. Nachreichungen**

Wenn Sie Ihre Bewerbung absenden, dürfen Sie Ihre Bewerbungsangaben nicht mehr ändern. Während des Bewerbungszeitraumes können Sie Anlagen (z. B. Zeugnisse, den Nachweis des ehrenamtlichen Engagements etc. **per E-Mail in einer PDF-Datei** an **deutschlandstipendium@th-koeln.de**) nachreichen.

### **2 d. Zusammenfassung**

**Schritt 1: Prüfen Sie, ob alle Ihre Angaben im Online-Formular vollständig und korrekt sind! Schritt 2: Prüfen Sie, ob alle Anlagen- inklusive der Teilnahmeerklärung- in einer PDF-Datei im A4- Format beigefügt bzw. hochgeladen sind?** 

**Schritt 3: Online-Bewerbung absenden (Achtung: Ist die Bewerbung vollständig?)** 

#### **Bitte senden Sie die Bewerbung nur einmal ab!**

**Nach dem Absenden können Sie:** Die PDF-Datei Ihrer Bewerbung downloaden und speichern und die PDF-Bewerbung ggf. für sich ausdrucken